# **9.2 MODELI I BOTIMIT**

Nëse e keni shtuar fushën 997 në mënyrë manuale, modelin e botimit për atë fushë duhet ta përgatitni, po ashtu në mënyrë manuale.

Nëse fusha 997 krijohet gjatë procesit të pasurimit në modulin e programit COBISS3/Serialet së bashku me fushën 997, në mënyrë automatike do të përgatitët edhe modeli i botimit.

Ju duhet të redaktoni modelin e botimit dhe t'i futni të gjitha të dhënat, në mënyrë që ai të bëhet i vlefshëm. Në bazë të modelit të vlefshëm, në mënyrë automatike do të përgatitën listat *e vëllimeve të pritura* për të gjitha fushat 997 të atij modeli.

## **9.2.1 Përgatitja e modelit të botimit**

Për fushën 997, të cilën e keni shtuar në mënyrë manuale, mund të përgatitni modelin e botimit në mënyrë manuale.

Fusha 997 ka vetëm një model të botimit. Nëse botimi ka më shumë kopje, më shumë fusha 997 do të kenë të njëjtin model. Në këtë rast, përgatitni modelin njëkohësisht për më shumë fusha 997. Botimi me shtojca, të cilët janë përpunuar në fusha të ndara 997, mund të ketë më shumë modele të botimit.

Modelin e botimit mund ta përgatitni në katër mënyra:

- të përgatitni model të ri të botimit,
- të bashkëngjitni fushën 997 në modelin ekzistues,
- të kopjoni modelin për një viti të ri,
- të kopjoni kalendarin nga ndonjëri model.
- 1. Në klasën **Fusha 996/997**, kërkoni dhe përzgjidhni fushën 997. Fushën 997 mund ta përzgjidhni edhe në lidhshmëritë e klasës **Materiali**.

Mund të përzgjidhni më shumë fusha 997 njëkohësisht.

2. Përzgjidhni metodën **Objekti / Përgatit modelin e ri**.

Do të hapet dritarja **Përgatitja e modelit të botimit**, ku do të përzgjidhni mënyrën e përgatitjes së modelit:

- Përgatit modelin e ri,
- Lidhu në modelin ekzistues,
- Kopjo modelin për vitin e ri,
- Kopjo kalendarin nga modeli.
- 3. Klikoni butonin **Në rregull**.

Nëse keni përzgjedhur mundësinë ''Përgatit modelin e ri'', redaktuesi **Modeli i botimit** do të hapet.

*Procedura*

Nëse keni përzgjedhur mundësinë ''Lidhu në modelin ekzistues'', do të hapet dritarja **Kërkimi – Modeli i botimit**, ku do të shfaqen modelet për botimin e përzgjedhur (zakonisht vetëm një). Përzgjidhni modelin dhe do të hapet redaktuesi **Modeli i botimit**.

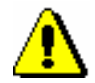

#### Paralajmërim:

*Nëse tashmë jeni duke e regjistruar pranimin e vëllimeve, atëherë modelin nuk mund ta përzgjidhni***.**

Nëse keni përzgjedhur mundësinë ''Kopjo modelin për vitin e ri", do të hapet dritarja **Kërkimi – Modeli i botimit**, me listën e modeleve në regjistrim. Përzgjidhni modelin përkatës. Redaktuesi **Modeli i botimit** do të hapet.

Nëse keni përzgjedhur mundësinë ''Kopjo kalendarin nga modeli'', do të hapet dritarja **Kërkimi – Modeli i botimit**, ku në mesin e të gjitha modeleve do të kërkoni dhe përzgjidhni modelin përkatës. Redaktuesi **Modeli i botimit** do të hapet.

4. Modelin e botimit duhet ta redaktoni dhe ruani dhe kështu ai do të bëhet i vlefshëm (shih kapitullin *9.2.2*).

Modeli i botimit

- *në përgatitje*: nëse modelin nuk e keni redaktuar
- *i vlefshëm*: nëse modeli është redaktuar.

## **9.2.2 Redaktimi i modelit të botimit**

Gjatë redaktimit të modelit të botimit, të dhënat mund t'i shkarkoni nga modeli i përbashkët i botimit (shih kapitullin *9.3.1*).

Për të redaktuar modelin e botimit, do të përcaktoni:

- numërtimin e vëllimit të parë të pritur,
- periodicitetin e botimit,
- datën e paraparë për pranimin e vëllimit të parë,
- kalendarin e botimit,
- datën deri në të cilën modeli është i vlefshëm.

Pasi modeli të bëhet i vlefshëm, lista e vëllimeve të pritura do të përgatitet në mënyrë automatike për të gjitha fushat 997 të atij modeli.

Nëse, gjatë botimit të vëllimit të vitit të caktuar ndryshohet kalendari i botimit, duhet gjithsesi ta ndryshoni modelin e botimit. Lista e vëllimeve të pritura do të ndryshohet në përputhje me ndryshimin e modelit.

Nëse e ndryshoni shenjën e nënvendndodhjes ose vendndodhjen në raft në fushën 997, shenja e nënvendndodhjes së vëllimeve të pritura do të ndryshohet në mënyrë automatike.

*Statusi pas përgatitjes së modelit të botimit* Ndryshimet në modelin e botimit nuk do të ndikojnë në vëllimet që tashmë i keni pranuar.

- 1. Në klasën **Modeli i botimit**, kërkoni dhe përzgjidhni modelin.
- 2. Përzgjidhni metodën **Objekti / Redakto**.

Redaktuesi **Modeli i botimit** do të hapet.

#### Paralajmërim:

*Modelin në të shumtën e rasteve e redaktoni gjatë inventarizimit të vitit (pra, me rastin e pranimit të vëllimit të parë), ku redaktuesi i modelit hapet në mënyrë automatike (shih kapitullin 9.1).*

- 3. Shënoni të dhënat themelore (shih kapitullin *9.2.2.1*).
- 4. Verifikoni dhe sipas nevojës, ndryshoni kalendarin e botimit (shih kapitullin *9.2.2.2*).
- 5. Ruani të dhënat.

Lista e vëllimeve të pritura do të përgatitet në bazë të modelit të botimit. Secili vëllim përmban datën e paraparë të pranimit, numërtimin, shenjën e nënvendndodhjes dhe vendndodhjen në raft ku do të vendosen vëllimet e caktuara.

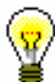

#### Këshillë:

Verifikoni numërtimin dhe datat e parapara për pranimin e vëllimeve. Nëse është e nevojshme, ndryshoni modelin e botimit në mënyrë që lista e vëllimeve të përgatitet sërish.

*Statusi pas redaktimit të modelit të botimit*

Modeli i botimit

*i vlefshëm*

Vëllimi

- *i pritur i radhës*: vëllimi që pritet të mbërrijë më së pari
- *i pritur*: të gjitha vëllimet, përveç atij që pritni të mbërrijë më së pari

## **9.2.2.1 Të dhënat themelore**

Te të dhënat themelore për modelin e botimit, përcaktoni numërtimin për vëllimin e parë të pritur.

Të dhënat themelore futni në redaktuesin **Modeli i botimit**.

- 1. Titulli i serialit do të transferohet te ''Titulli'' (në rastin e botimeve të paporositura, kodi për mënyrën e pasurimit do të shfaqet përpara titullit). Emrin e modelit mund ta ndryshoni.
	- 2. Të dhënat për periodicitetin e botimit do të transferohen nga nënfusha ''110b – Periodiciteti i botimit'.

*Procedura*

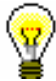

*Procedura*

3. Viti nga njësia e porosisë do të transferohet te ''Viti i botimit (k)''. Të dhënat mund t'i ndryshoni. Mund të futni një vit të vetëm ose përjashtimisht dy vite, kur kemi të bëjmë me kalimin nga njëri vit kalendarik në tjetrin.

#### Shembull:

Te ''Viti i botimit(k)", mund të futni p.sh. *2005* ose *2005/2006*.

4. Futni të dhënat për numërtimin e vëllimit të parë të pritur.

Nivelin e tretë të numërtimit mund ta futni vetëm në rastet kur ka më shumë se dy nivele të numërtimit. Te niveli i dytë i numërtimit zakonisht do të futni vitin. Niveli i parë përdoret për futjen e vëllimit.

Shenjën e numërtimit dhe numrin do të ndani me shenjën "\".

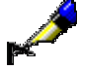

#### Shembull:

Seriali ka dy nivele të numërtimit: Vit. 2, nr. 1. Në nivelin e dytë të numërtimit, shënoni *Vit.\2*. Në nivelin e parë të numërtimit, shënoni *nr.\1*.

Nëse botimi nuk ka numërtim në nivelin e parë, futni numrin e vëllimit në kllapa katrore.

#### Shembull:

Në nivelin e parë të numërtimit, shënoni *nr.\ [1].*

- 5. Nëse numërtimi nuk vazhdon më tutje nga një vit në vitin tjetër, përzgjidhni ''Numërtimi i vëll. nga fillimi''.
- 6. Për të futur tekstin e shënimit, klikoni butonin **Shënim**.

Futni tekstin në dritaren për futje të tekstit dhe ruani atë.

Përmbajtja e nënfushave "207a – Viti dhe shenja e vëllimit" dhe nënfushat "326a – Periodiciteti" do të transferohen te shënimi i modelit, të cilat ju ndihmojnë gjatë futjes së të dhënat për numërtimin e vëllimit të parë dhe gjatë përcaktimit të botimit të vëllimeve.

7. Data e paraparë e pranimit të vëllimit të parë do të transferohet nga njësia e porosisë, ndërsa mund ta ndryshoni atë gjatë redaktimit të kalendarit.

Nëse data nuk është përcaktuar, atëherë do të futet data aktuale kur të hapni kalendarin ose kur të ruani modelin e botimit.

Në bazë të kësaj date, në përputhje me periodicitetin e botimit, përcaktohen datat e pranimit për vëllimet e tjera.

8. Gjatë redaktimit të kalendarit, futni datën deri në të cilën modeli i botimit do të jetë i vlefshëm.

## **9.2.2.2 Kalendari i botimit**

Për të kontrolluar dhe ndryshuar datat e pranimit të vëllimeve, përdorni dritaren **Kalendari i botimit**.

Parametrat e kalendarit të botimit do të përcaktohen në mënyrë automatike sipas periodicitetit të botimit, datës së paraparë të pranimit të vëllimit të parë dhe datës së vlefshmërisë së modelit të botimit. Në kalendar theksohet koha kur biblioteka pret që të mbërrijnë vëllimet e caktuara.

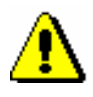

### Paralajmërim:

*Parametrat e kalendarit nuk përcaktohen në mënyrë automatike, nëse periodiciteti i botimit është* e panjohur, ie përkohshëm *ose* ndonjë tjetër*. Në këtë rast, duhet t'i përcaktoni datat për vëllimet e pritura në mënyrë manuale.* 

Në varësi nga periodiciteti i botimit, do të futet forma e kalendarit: pasqyra ditore, javore, mujore ose tremujore. Te ditore, ditët e pushimit, festave dhe të dielat, do të shfaqen në ngjyrë të kuqe.

Ngjyra e kornizës për një ditë, javë, muaj ose tremujor, tregon statusin e vëllimit të veçantë:

- $\bullet$  e gjelbër është botuar,
- $\bullet$  e kuqe nuk është botuar,
- e verdhë dynumërsh.

Nëse e vendosni kursorin e miut në kornizë, do të shfaqen të dhënat për vëllimin: është botuar ose nuk është botuar dhe dita e botimit të vëllimit. Nëse dita që e keni përzgjedhur është ditë feste ose e diele, do të shfaqet edhe kjo e dhënë.

Të gjitha vëllimet që shfaqen si të botuara janë në fillim, prandaj duhet të futni të gjitha përjashtimet lidhur me botimin (e vëllimeve):

- përcaktoni kur vëllimi nuk do të botohet, p.sh. festat, të dielat, etj.,
- shtyni botimin e vëllimit në një ditë tjetër, javë ose muaj,
- përcaktoni vëllimin dynumërsh.

*Procedure*

1. Në redaktuesin **Modeli i botimit**, klikoni butonin **Kalendari**.

Dritarja **Kalendari i botimit** do të hapet.

- 2. Periodiciteti i botimit do të transferohet nga nënfusha ''110b Periodiciteti i botimit". Të dhënat mund t'i ndryshoni.
- 3. Data e paraparë për pranimin e vëllimit të parë do të transferohet nga njësia e porosisë dhe këtë mund ta ndryshoni.

Nëse e përgatitni modelin në mënyrë manuale dhe data nuk është e përcaktuar, data aktuale do të futet si e parazgjedhur.

4. Përcaktoni datën, deri në të cilën modeli do të jetë i vlefshëm.

Nëse data nuk është e përcaktuar, vëllimet e pritura do të përgatiten për një periudhë njëvjeçare duke filluar nga data e paraparë për pranimin e vëllimit të parë.

Duke u bazuar në të dhënat e mësipërme, do të përgatitet kalendari, në të cilin do të theksohet datat kur vëllimet pritet të mbërrijnë në bibliotekë.

Formati i kalendarit është parazgjedhur në bazë të periodicitetit të botimit. Për të ndryshuar pasqyren javore, mujore ose tremujore në pasqyrë ditore duke përzgjedhur *ditën* nga lista me lëshim poshtë te ''Pasqyra''.

Vëllimet e pritura të cilat do të botohen, janë të theksuara në mënyrën që dita (ose java, ose muaji ose tremujori) të jenë në kornizën e gjelbër.

- 5. Kalendarin mund ta redaktoni në këtë mënyrë:
	- të përcaktoni datat gjatë të cilave vëllimet nuk botohen (shih kapitullin *9.2.2.2.1*),
	- të përcaktoni datat gjatë të cilave vëllimet botohen nëse periodiciteti i botimit *nuk është e njohur*, *parregullsi* (*kohëpaskohshëm)*, *përditësuar në vazhdimësi* ose *tjetër* (shih kapitullin *9.2.2.2.2*),
	- të shtyni botimin e vëllimit për një tjetër ditë, javë ose muaj (shih kapitullin *9.2.2.2.3*),
	- të përcaktoni vëllimet dynumërshe (shih kapitullin *9.2.2.2.4*),
	- të fshini parametrat e mëparshëm (shih kapitullin *9.2.2.2.5*),
	- te botimet javore, dyjavore ose që botohen dy ose tri herë në muaj, mund të përcaktoni se në cilën ditë të javës dhe javë të muajit del botimi (p.sh. çdo të martë, çdo të martë të parë të muajit): në pasqyren javore, nga listat me lëshim poshtë ''Dita e javës'' dhe ''Java e muajit'' do të përzgjidhni vlerën përkatëse.
- 6. Klikoni butonin **Në rregull**.

#### **9.2.2.2.1 Përcaktimi i datave gjatë të cilave vëllimet nuk botohen**

*Procedura*

1. Në kalendar, përzgjidhni ditën, javën, muajin ose tremujorin.

Mund të përzgjidhni më shumë ditë, javë, etj. në të njëjtën kohë. Në pasqyren ditore mund t'i përzgjidhni edhe p.sh. të gjitha të dielat e një muaji duke theksuar emrin e kolonës *die*.

2. Klikoni butonin **Përcakto**.

Ngjyra e kornizës do të ndryshohet nga e gjelbra në të kuqe.

Nëse në pasqyren ditore klikoni butonin **Përcakto të gjitha** në vend të butonit **Përcakto**, datat gjatë të cilave vëllimet nuk botohen do të përcaktohen për të gjithë muajt e mbetur të vitit (p.sh. nëse e përzgjidhni ditën e 8-të të muajit, atëherë vëllimi nuk do të botohet në asnjërën ditë të 8-të të muajve të vitit; nëse i përzgjidhni p.sh. të gjitha të dielat e muajit, atëherë vëllimi nuk do të botohet në asnjërën të diele të vitit).

### **9.2.2.2.2 Përcaktimi i datave gjatë të cilave vëllimet botohen**

Nëse periodiciteti i botimit *nuk është e njohur*, *parregullsi (kohëpaskohshëm)*, *përditësuar në vazhdimësi* ose *tjetër*, parametrat e kalendarit nuk do të përcaktohen në mënyrë automatike. Në këto raste, duhet t'i përcaktoni datat e parapara të botimit të vëllimeve të pritura në mënyrë manuale.

1. Në kalendar, përzgjidhni ditën. *Procedura*

> Mund të përzgjidhni më shumë ditë. mund t'i përzgjidhni edhe p.sh. të gjitha të martat e muajit duke theksuar kolonën *mar*.

2. Klikoni butonin **Përcakto**.

Dita do të theksohet me kornizën me ngjyrë të gjelbër.

Nëse e klikoni butonin **Përcakto të gjitha** në vend të butonit **Përcakto**, datat gjatë të cilave botohen vëllimet do të përcaktohen për të gjithë muajt e vitit (p.sh. nëse e përzgjidhni ditën e 6-të të muajit, atëherë vëllimi do të botohet më datën 6 të gjithë muajve të vitit, nëse i përzgjidhni p.sh. të gjitha të martat e muajit, atëherë vëllimet do të do të botohen çdo të martë të atij viti).

## **9.2.2.2.3 Shtyrja (zhvendosja) e botimit të vëllimit**

Nëse dita e botimit të vëllimit që është përgatitur në mënyrë automatike nuk përshtatet, atë mund ta ndryshoni.

Në rastin e botimeve, të cilat dalin dy ose tri herë në javë, në kalendar (të botimit), mund të ndryshoni njëkohësisht disa ditë të botimit.

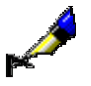

Shembull:

Për botimin, i cili botohet dy herë në javë, programi do të përcaktojë në mënyrë automatike ditët e botimit të vëllimeve, p.sh. e hënë dhe e enjte. Meqenëse ai botim botohet në të martën dhe të enjtën, përzgjidhni të hënat e një muaji dhe zhvendosni botimin në të martën.

*Procedura*

1. Në kalendar, përzgjidhni ditën.

Mund të përzgjidhni edhe p.sh. të gjitha të hënat e muajit duke theksuar emrin e kolonës *hën*.

2. Përmes tastit <Ctrl> në tastierë përzgjidhni ditën, në të cilën dëshironi të zhvendosni botimin e vëllimit.

Mund të përzgjidhni edhe p.sh. të gjitha të martat e muajit duke theksuar emrin e kolonës *mar*.

3. Klikoni butonin **Zhvendos**.

Botimi i vëllimit do të shtyhet për ditën e përzgjedhur.

### **9.2.2.2.4 Përcaktimi i vëllimit dynumërsh**

Përcaktoni vëllimet, si p.sh. vëllim dynumërsh, trenumërsh, etj.

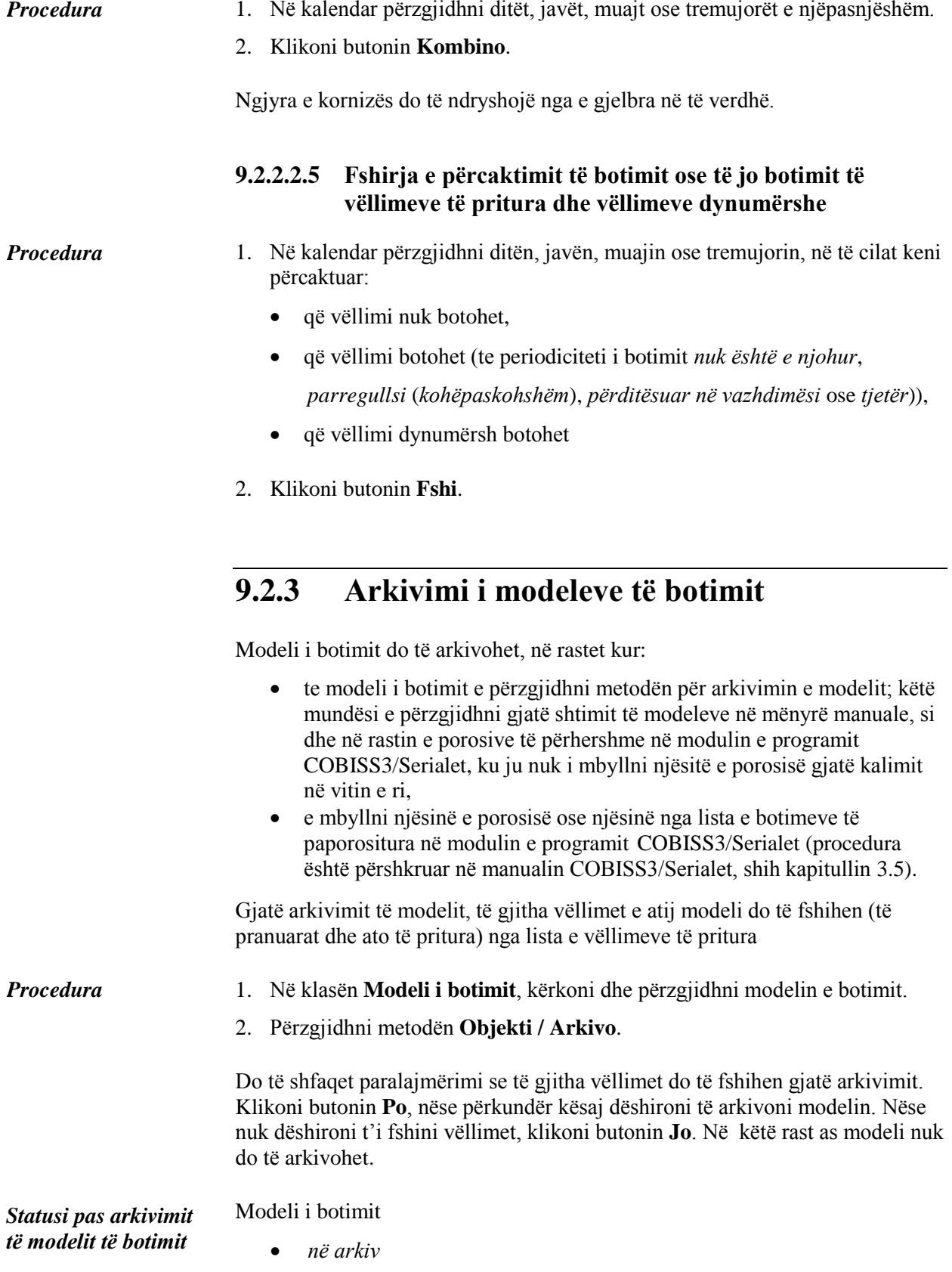

# **9.2.4 Fshirja e modelit të botimit**

Modelin e botimit mund të fshini nga baza e të dhënave.

Modeli i botimit gjithsesi duhet të ketë statusin *në përgatitje* (nëse lista e vëllimeve të pritura ende nuk është përgatitur ose *në arkiv). Kushti*

1. Në klasën **Modeli i botimit**, kërkoni dhe përzgjidhni modelin e botimit. *Procedura*

2. Përzgjidhni metodën **Objekti / Fshi**.

Modeli i botimit do të fshihet nga baza e të dhënave.